## **INSTRUKCJA ZMIANY HASŁA DO PORTALU PRACOWNIKA UNIWERSYTETU GDAŃSKIEGO**

- 1. Portal Pracownika Uniwersytetu Gdańskiego znajduje się na stronie internetowej: <https://pp.ug.edu.pl/index.web>
- 2. Domyślnie ustawionym hasłem dla każdego pracownika Uczelni jest jego numer PESEL:
- 3. Aby zmienić hasło z nr PESEL i podać swoje należy zalogować się do systemu:

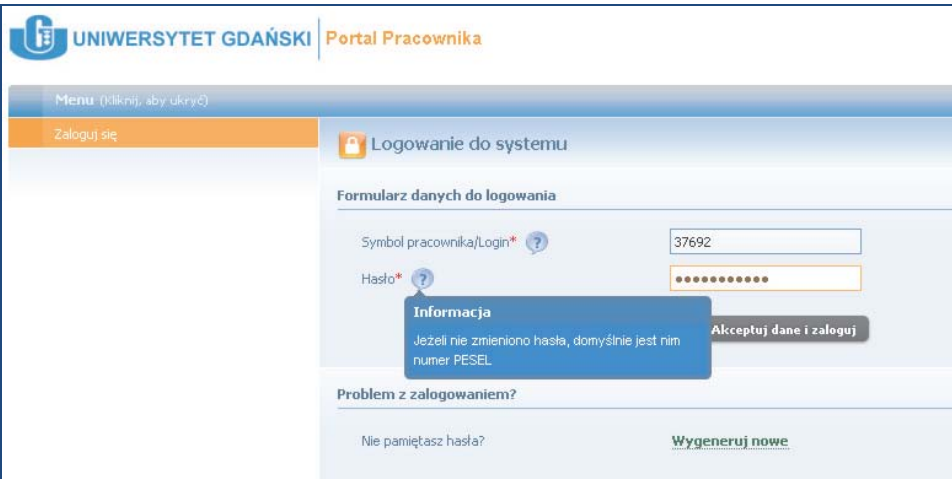

Następnie w menu po lewej stronie kliknąć "Twoje dane" a później "Zmiana hasła PP":

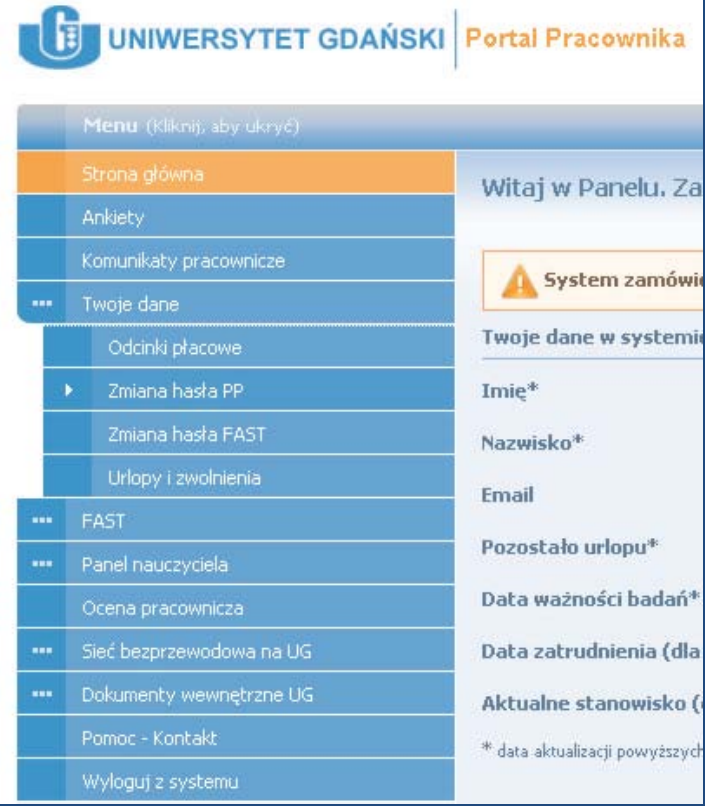

Po przejściu do zakładki "Zmiana hasła PP" należy wpisać stare hasło a następnie wpisać wymyślone przez siebie nowe hasło oraz je potwierdzić:

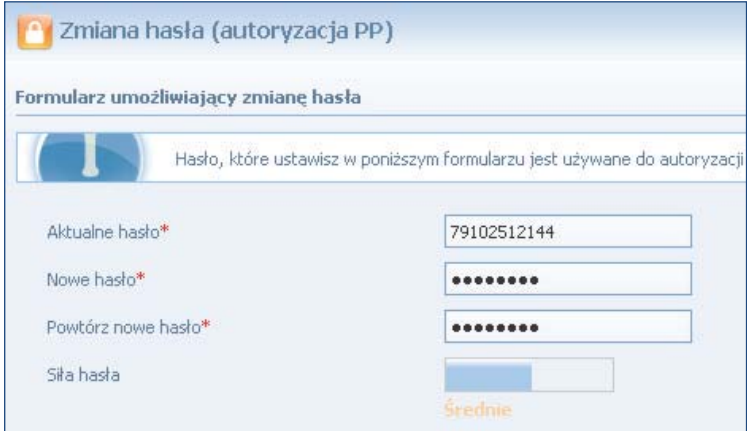

Hasło musi mieć długość minimum 8 znaków. Wprowadzając nowe hasło najlepiej używać małych i dużych liter oraz cyfr.

"Siła hasła" odzwierciedla trudność uzyskania dostępu do danych wrażliwych przez osoby nieuprawnione.

4. Aby zmienić hasło na inne można również kliknąć przycisk "Wygeneruj nowe hasło" na stronie głównej portalu:

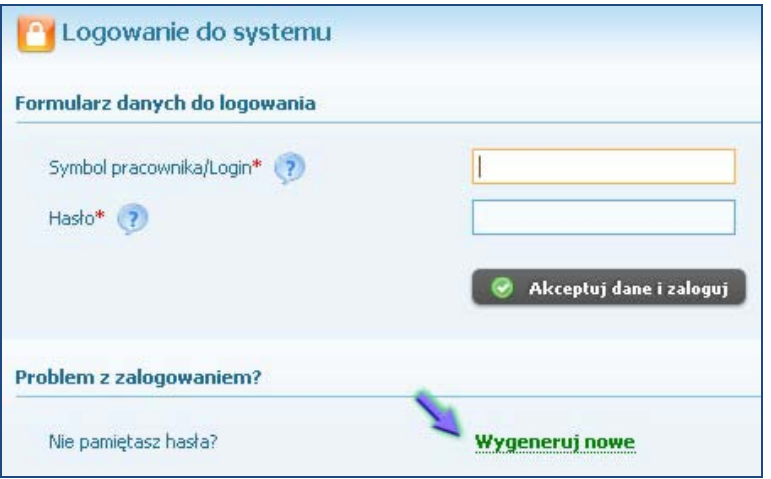